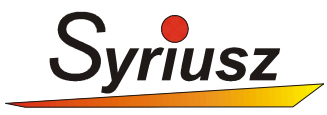

# **HERMES "MULTI IN/OUT DOKUMENT" MIOD**

Opis systemu

**wer. 1.0.0.8**

**Rzeszów 2011**

## Spis treści

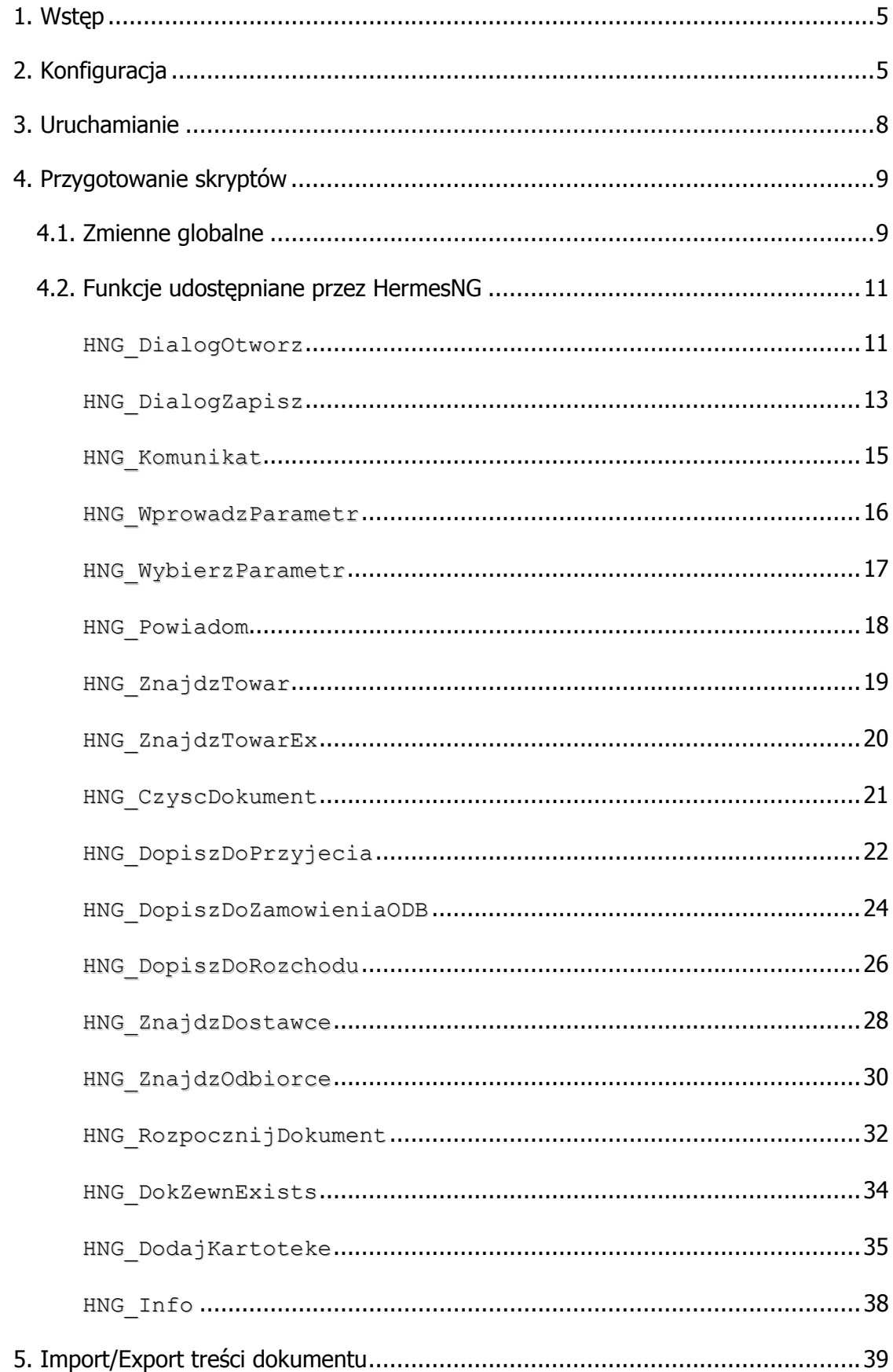

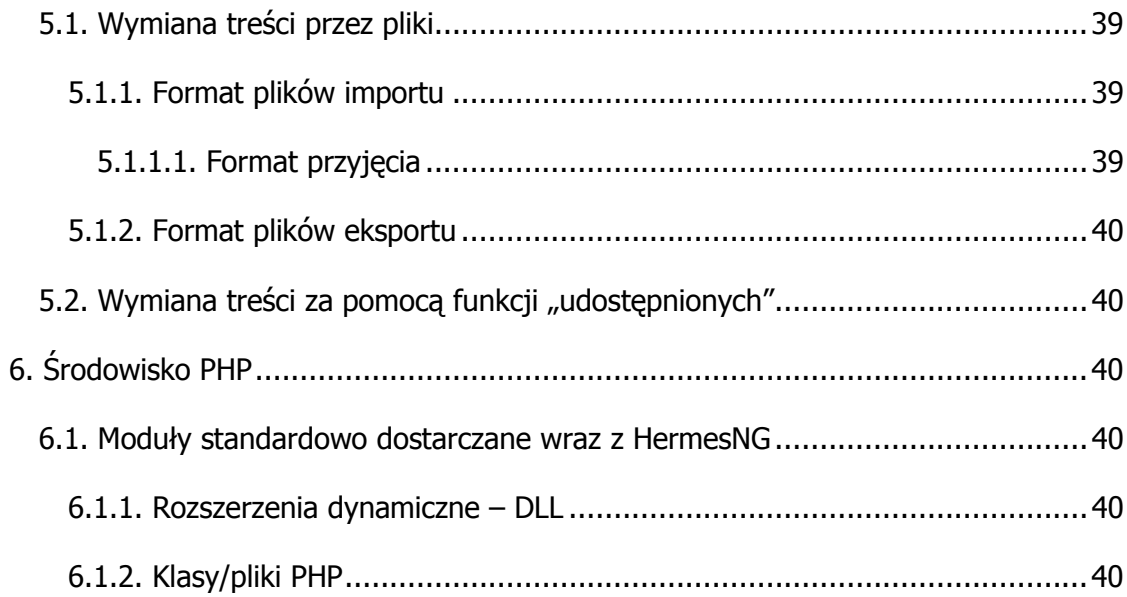

#### **ZMIANY**

wer. 1.0.0.1

- Wprowadzono parametr MIOD\_PATH
- MIOD dostępny w "zamówienia do dostawców"

wer. 1.0.0.2

• Wprowadzono funkcję HNG\_WprowadzParametr

wer. 1.0.0.3

- Wprowadzono funkcję HNG\_Powiadom
- MIOD dostępny w opcji Magazyn -> Kartoteka
- Dodano parametr DOK\_SPOSOB

wer. 1.0.0.4

- Wprowadzono funkcję HNG WybierzParametr
- Wprowadzono funkcję HNG\_ZnajdzDostawce
- Wprowadzono funkcję HNG\_ZnajdzOdbiorce
- Wprowadzono funkcję HNG\_RozpocznijDokument
- Wprowadzono funkcję HNG\_DopiszDoZamowieniaODB

wer. 1.0.0.5

• Wprowadzono funkcję HNG\_DokZewnExistsr

wer. 1.0.0.6

- Wprowadzono funkcję HNG\_DodajKartoteke
- Zmodyfikowano funkcję HNG\_ZnajdzTowar
- Zmodyfikowano funkcję HNG\_ZnajdzTowarEx

wer. 1.0.0.7

- Zmodyfikowano funkcję HNG\_DodajKartoteke
- Zmodyfikowano funkcję HNG\_CzyscDokument

wer. 1.0.0.8

• Wprowadzono funkcję HNG Info

## **1. WSTĘP**

Celem modułu "Multi In/Out Dokument" (MIOD), jest umożliwienie importu/eksportu treści dokumentów do i z HermesNG. MIOD umożliwia tworzenie odpowiednich interfejsów, bez konieczności modyfikacji samego Hermes'a. Moduł został oparty na popularnym języku skryptowym PHP.

W celu importu/eksportu treści dokumentu, HermesNG uruchamia wcześniej przygotowany, zewnętrzny skrypt PHP, którego zadaniem jest konwersja pliku w dowolnym formacie, na format "zrozumiały" przez HermesNG.

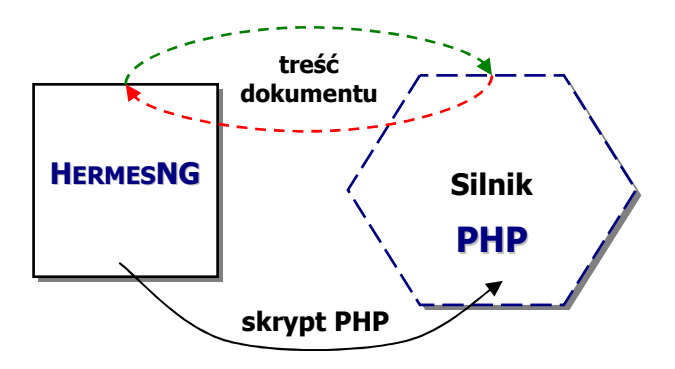

#### **schemat ideowy wymiany MIOD**

Moduł MIOD umożliwia import/eksport treści dla:

- dokumentów:
	- przyjęć,
	- rozchodów,
	- zamówień do dostawców,
	- **Examówień od odbiorców\*,**
	- dokumentów rozliczeń\* (wpłaty/wypłaty)
- listy magazynowej

## **2. KONFIGURACJA**

l

Przed wykorzystaniem przygotowanych skryptów MIOD, konieczna jest ich konfiguracja. Opcje konfiguracyjne modułu MIOD znajdują się w opcji *Inne-> Konfiguracja->* Specjalne-> Wymiana MIOD.

<sup>\*</sup> Funkcja niedostępna w wersji 1.0.0.3 modułu

| <b>CONCH</b><br>Lista formatów "Multi IO Dokument", wer. 1.0.0.0 |                |         |                  |
|------------------------------------------------------------------|----------------|---------|------------------|
| Edycja                                                           |                |         |                  |
|                                                                  |                |         |                  |
| NAZWA                                                            | TYP            | FORMAT  | PLUGIN_TYPE<br>۸ |
| AUCHAN_FV                                                        | <b>EKSPORT</b> | ROZCHÓD | PHP              |
| <b>BIEDRONKA</b>                                                 | <b>EKSPORT</b> | ROZCHÓD | PHP              |
|                                                                  |                |         | Ξ                |
|                                                                  |                |         |                  |

**lista zdefiniowanych modułów MIOD** 

Konfiguracja ma na celu:

- wprowadzenie nazwy, umożliwiającej użytkownikowi łatwe rozróżnienie dostępnych skryptów MIOD,
- określenie typu import lub eksport,
- wskazanie przeznaczenia skryptu (jaki typ dokumentów), wczytanie do systemu skryptu PHP z dysku lokalnego.

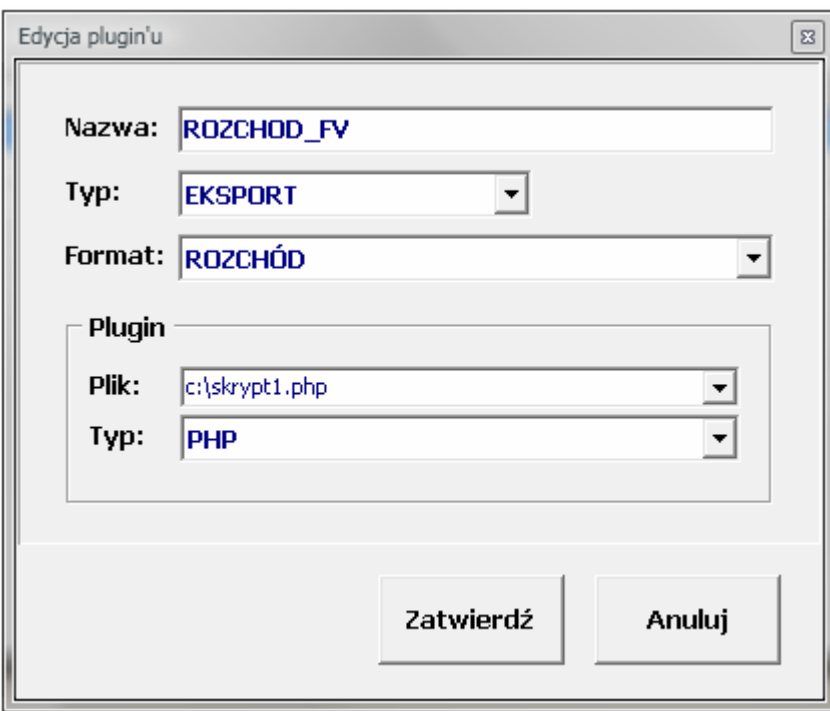

## **konfiguracja modułu MIOD**

Po wprowadzeniu konfiguracji, skrypt modułu MIOD wczytywany jest do centralnej bazy danych i dostępny do użycia na dowolnym stanowisku z HermesNG.

## **3. URUCHAMIANIE**

Uruchomienie skonfigurowanych skryptów MIOD, wykonuje się z poziomu edycji treści dokumentu, w opcji *Inne-> Import/Export MIOD*\*.

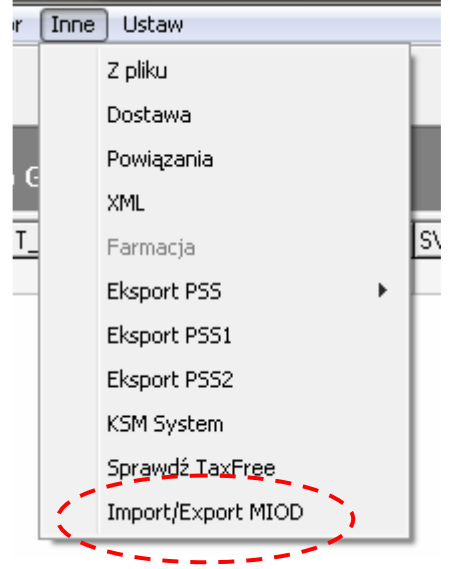

#### **wywołanie modułu MIOD**

Po uruchomieniu opcji, zostanie wyświetlona dostępna, skonfigurowana lista modułów MIOD, które mogą być użyte dla aktualnego dokumentu.

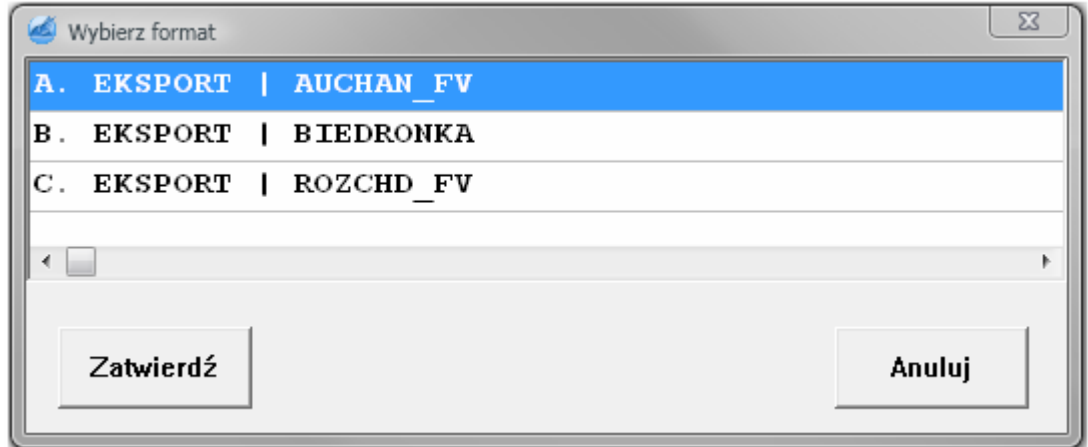

#### **lista dostępnych dla dokumentu skryptów MIOD**

Na liście dostępna jest informacja o typie akcji, jaka zostanie podjęta (import lub eksport) oraz nazwa modułu MIOD, umożliwiająca rozróżnienie dostępnych skryptów.

Po wybraniu skryptu, zostanie on pobrany z centralnej bazy danych na lokalne stanowisko i uruchomiony. Prawidłowe zakończenie pracy modułu MIOD, zostanie potwierdzone odpowiednim komunikatem.

l

<sup>\*</sup> opcja wspólna dla każdego typu dokumentu, chyba ze wskazano inaczej

## **4. PRZYGOTOWANIE SKRYPTÓW**

Skrypty MIOD tworzone są w języku skryptowym PHP. Nie jest konieczne instalowanie silnika PHP na końcówce klienckiej lub oddzielnego serwera. HermesNG zawiera wszystkie niezbędne moduły, do uruchomienia środowiska PHP. Standardowo jest to wersja 5.2.

Tworząc skrypt, programista ma dostęp do wszystkich standardowych funkcji PHP oraz dodatkowo do opcji oferowanych przez moduły: php\_dbase.dll, php\_interbase.dll, php zip.dll. Ponad to, istnieje możliwość rozszerzenia lokalnego środowiska PHP, o dodatkowe moduły współpracujące z PHP (patrz 6. Środowisko PHP).

Skrypt PHP musi:

- rozpoczynać się znacznikiem **<?php**
- kończyć znacznikiem **?>**
- uŜywać strony kodowej Windows

## *4.1. Zmienne globalne*

HermesNG uruchamiając skrypt PHP, rejestruje w środowisku zmienne globalne, umożliwiając modułowi MIOD, odczytanie podstawowych danych np. o dokumencie, kontrahencie oraz zapewniając przekazywanie informacji między skryptem a programem.

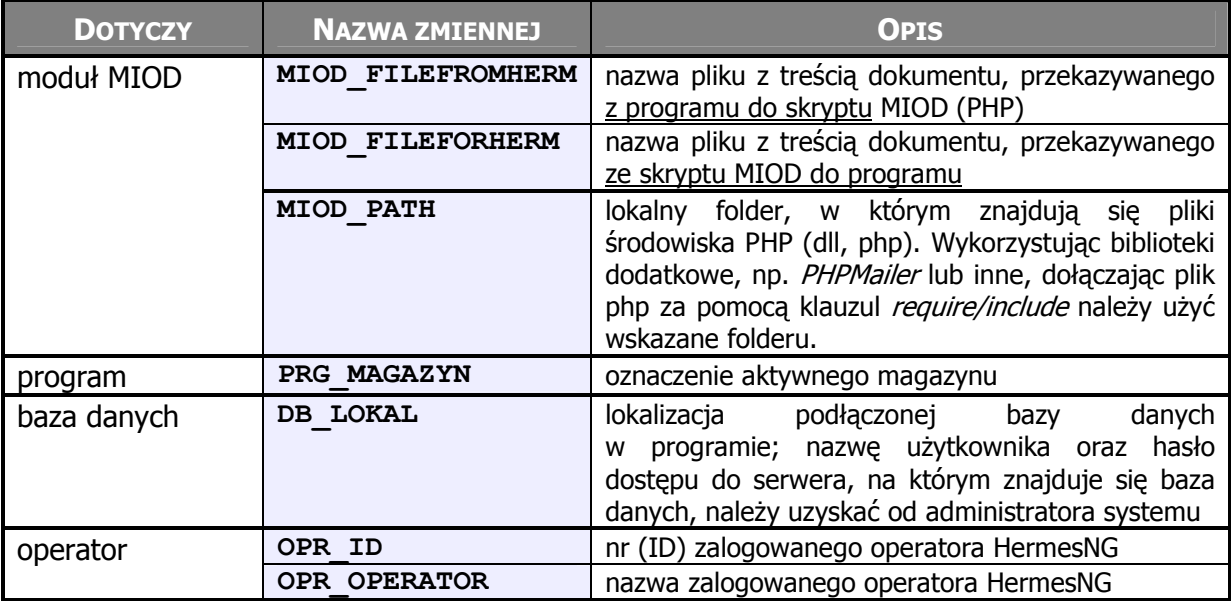

#### **Rejestrowane zmienne globalne:**

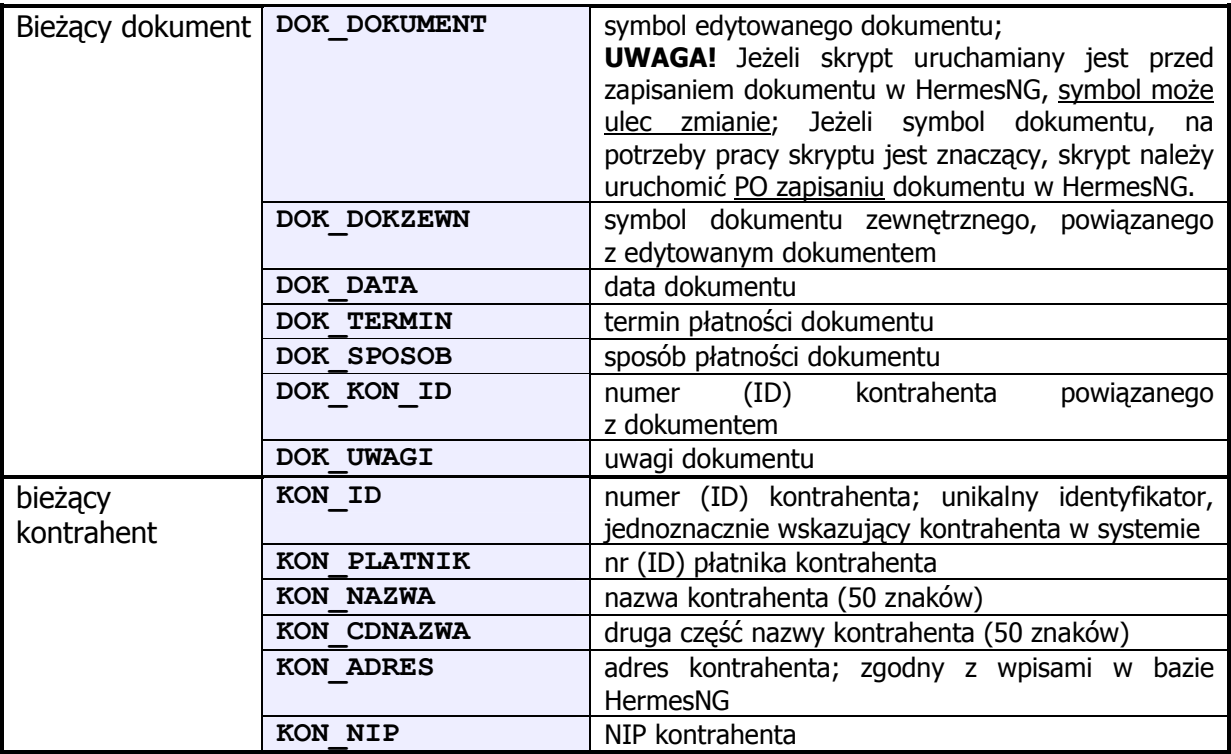

## *4.2. Funkcje udostępniane przez HermesNG*

HermesNG uruchamiając i konfigurując silnik PHP, dodaje do środowiska funkcje umożliwiające sterowanie pracą programu lub systemu, wprost ze skryptu PHP.

## **HNG\_DialogOtworz**

- otwarcie standardowego okna windows, umożliwiającego użytkownikowi wybranie pliku do otwarcia

**Opis**

```
string HNG_DialogOtworz( string $sCaption, string $sDefName, 
                          string $sFilter)
```
Funkcja zwraca nazwę oraz ścieżkę wybranego przez użytkownika pliku.

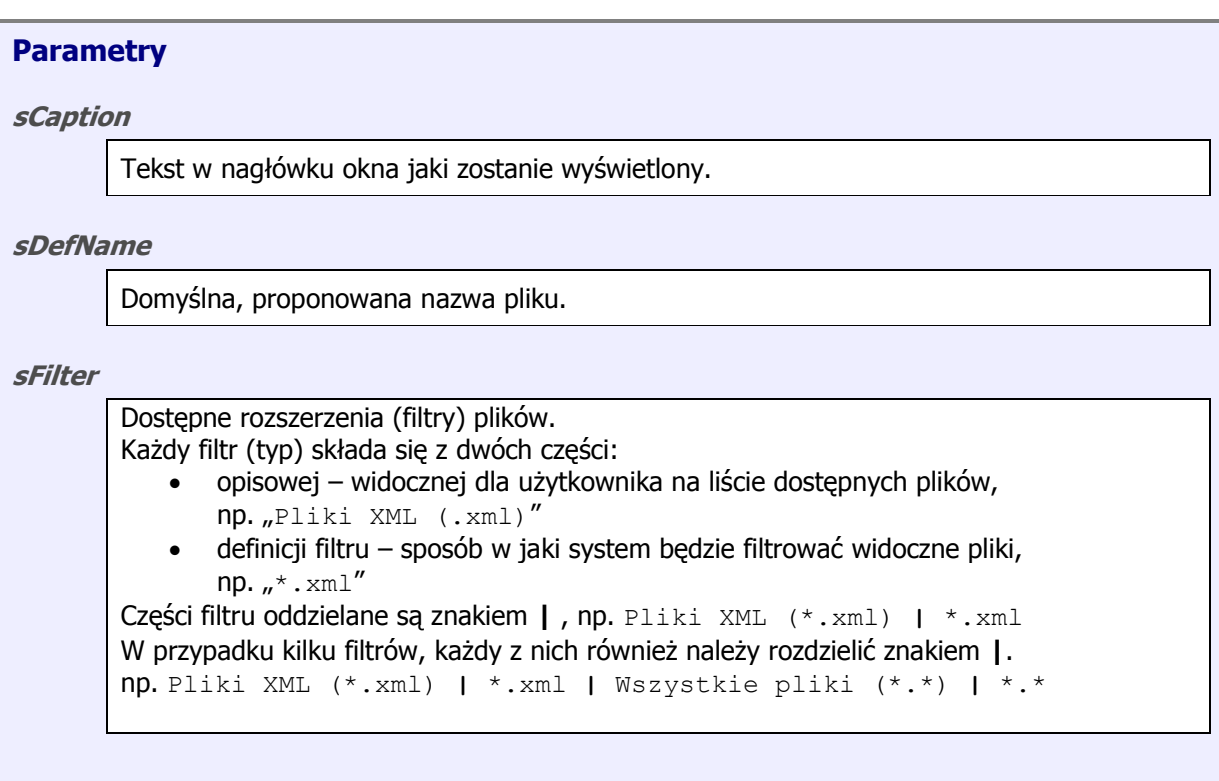

## **Przykład**

```
<?php 
$nazwa_pliku = HNG_DialogOtworz("Wybierz plik do importu…", 
"przyjecie.xml", 
"Pliki XML(*.xml)|*.xml|Wszystkie pliki(*.*)|*.*");
?>
```
Wynik działania:

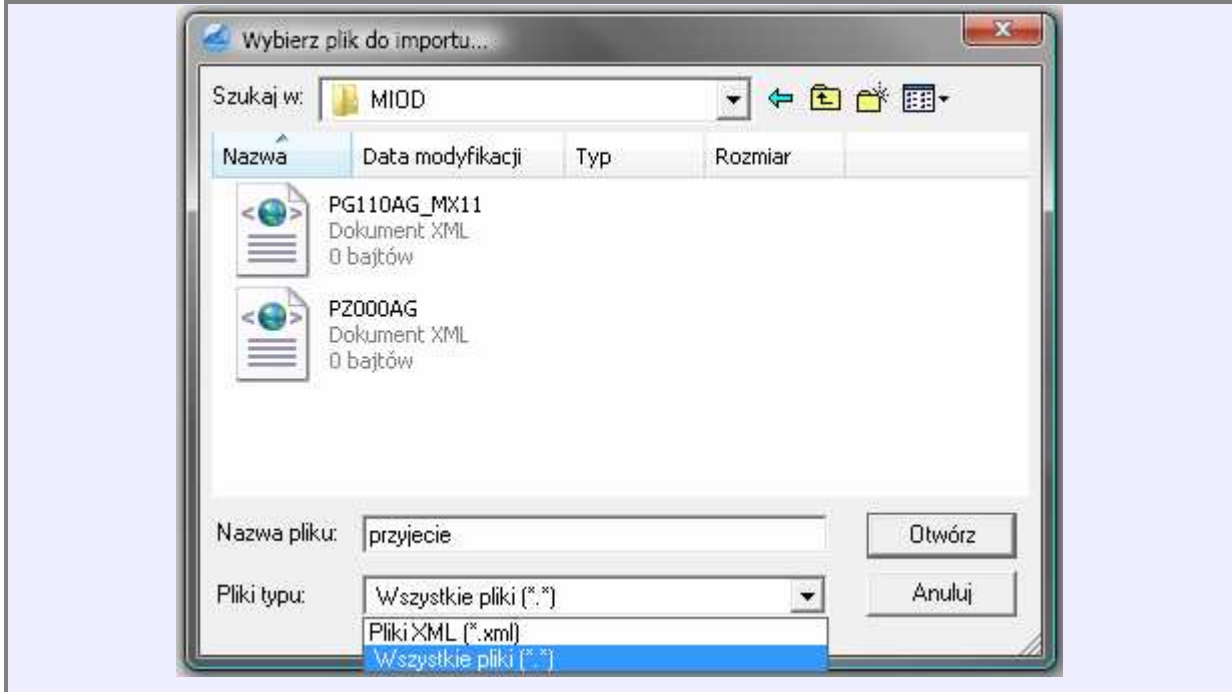

## **HNG\_DialogZapisz**

- otwarcie standardowego okna windows, umożliwiającego użytkownikowi wybranie pliku do zapisu

## **Opis**

```
string HNG_DialogZapisz ( string $sCaption, string $sDefName, 
                            string $sFilter)
```
Funkcja zwraca nazwę oraz ścieżkę wybranego przez użytkownika pliku do zapisu.

Funkcja sprawdza czy wskazany plik istnieje i ostrzega operatora przez próbą nadpisania pliku.

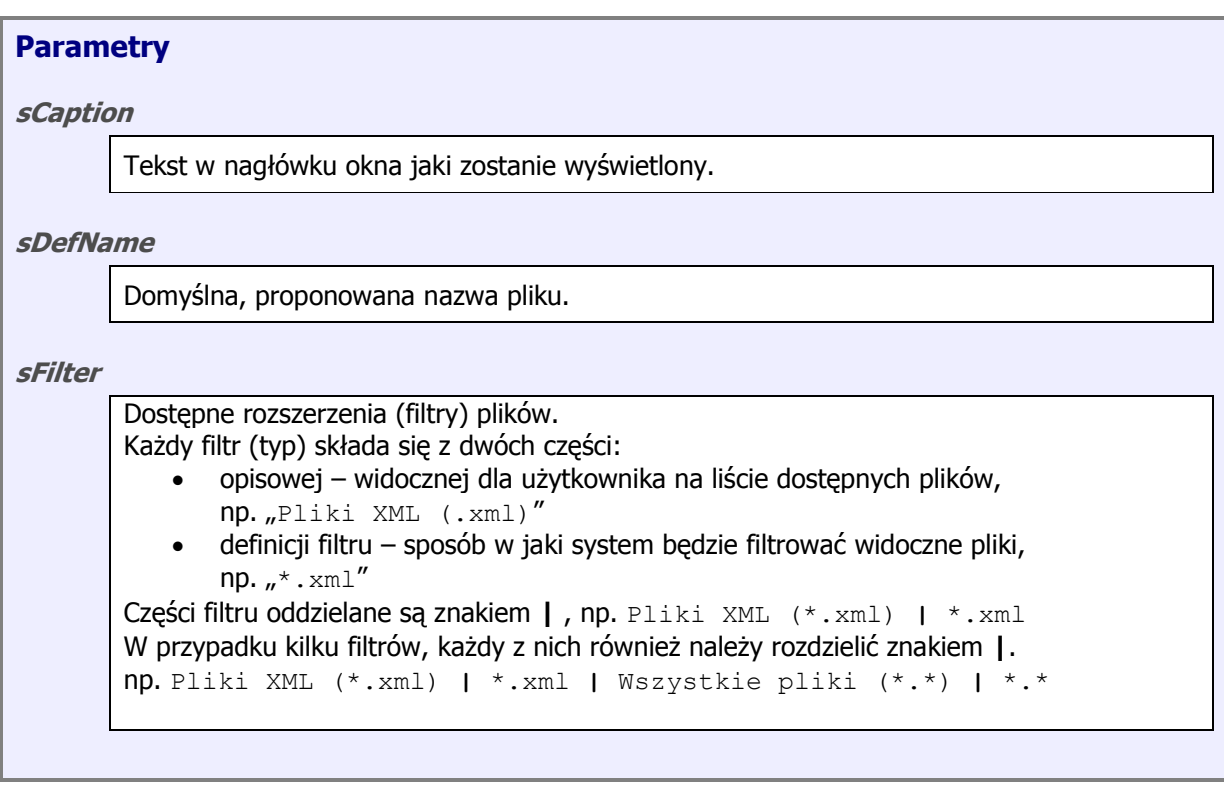

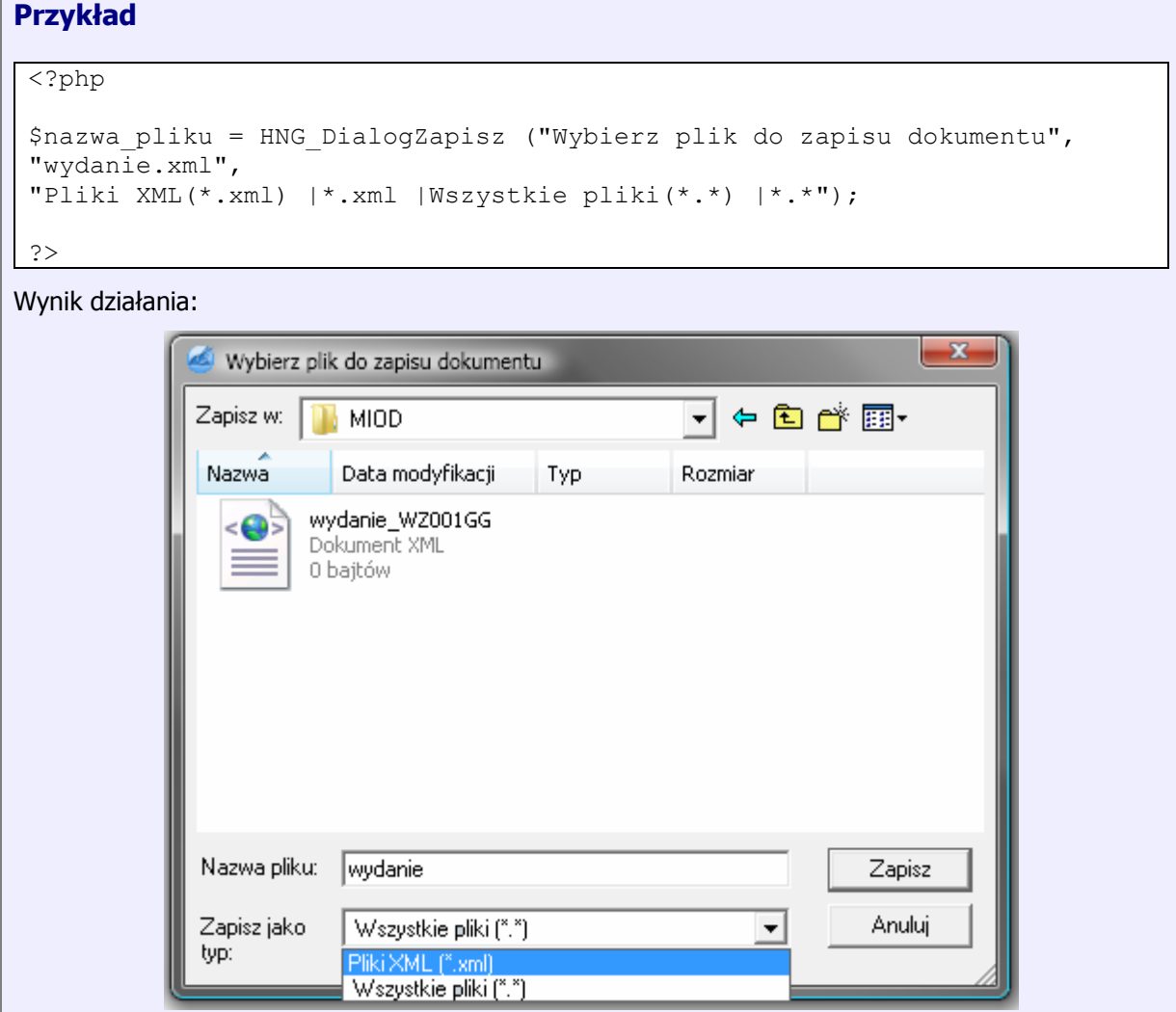

## **HNG\_Komunikat**

– wyświetlenie komunikatu z wybranym tekstem.

#### **Opis**

void **HNG\_Komunikat** (string *\$sMsg*, string *\$sCaption*)

Funkcja wyświetla okno z komunikatem.

## **Parametry**

#### **sMsg**

Tekst wyświetlanego komunikatu.

#### **sCaption**

Tytuł okna z komunikatem.

## **Przykład**

<?php

```
HNG_Komunikat( 
"Dokument \"".$DOK_DOKUMENT."\" został zapisany i jest gotowy do 
wysłania", 
"Przygotowano!");
```
?>

#### Wynik działania:

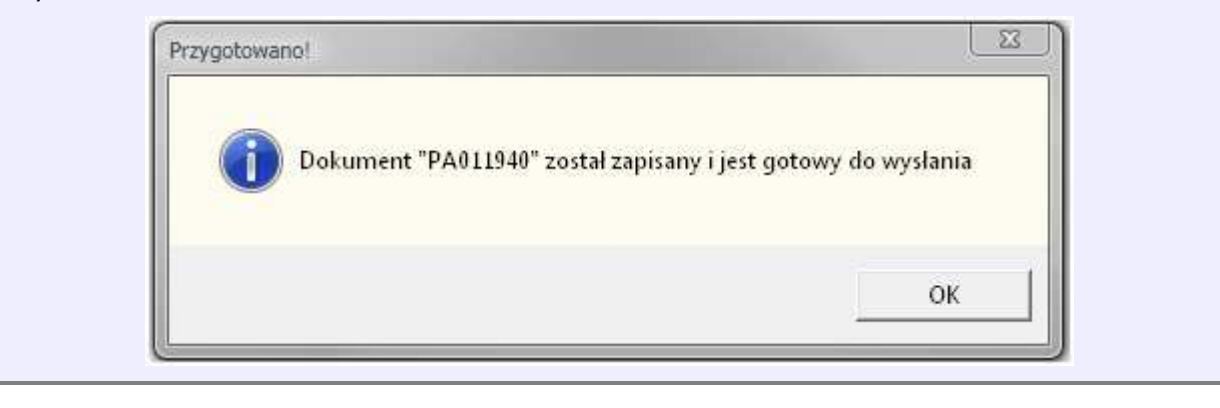

## **HNG\_WprowadzParametr**

– wyświetlenie komunikatu z prośbą o wpisanie przez operatora wartości.

#### **Opis**

```
string HNG_WprowadzParametr (string $sCaption, string $sPrompt, 
[string $sTekst])
```
Funkcja zwraca wartość wpisaną przez użytkownika

Funkcja wyświetla okno z komunikatem.

#### **Parametry**

#### **sCaption**

Tytuł okna.

#### **sPrompt**

Tekst komunikatu.

#### **sTekst**

Tekst wpisany do pola edycyjnego.

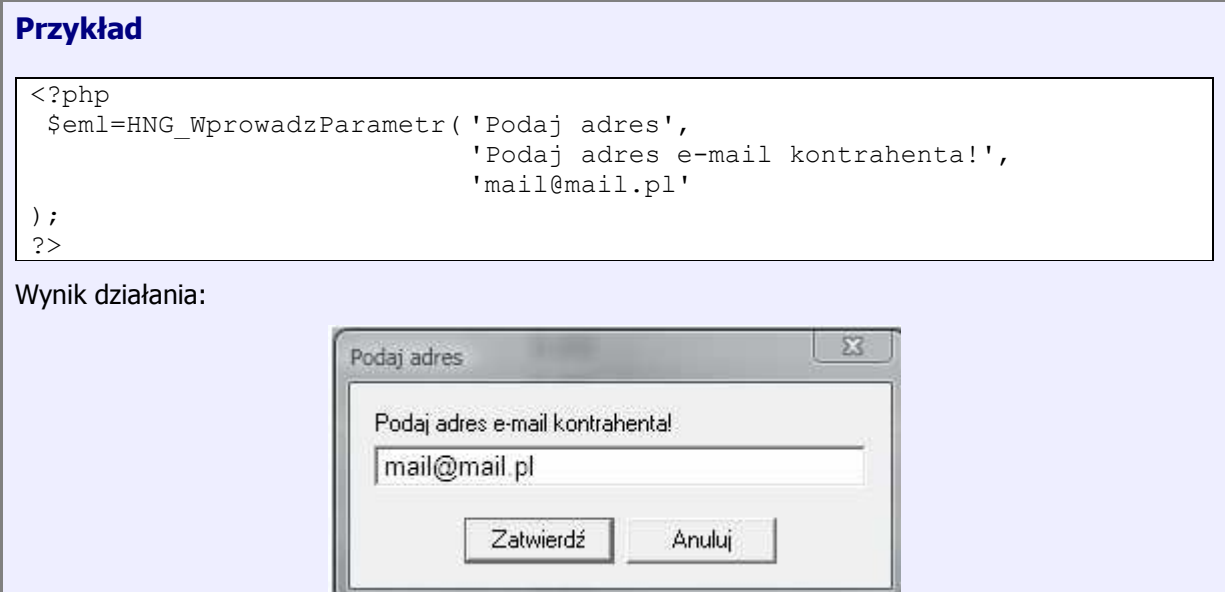

#### **HNG\_WybierzParametr**

– wyświetlenie okna, w którym użytkownik będzie miał możliwość wskazania odpowiedniego parametru.

## **Opis**

string **HNG\_WybierzParametr** ( string *\$sCaption*, string *\$sPrompt,* string *\$sInputValue*)

Funkcja zwraca wartość wpisaną przez użytkownika

Funkcja wyświetla okno z komunikatem.

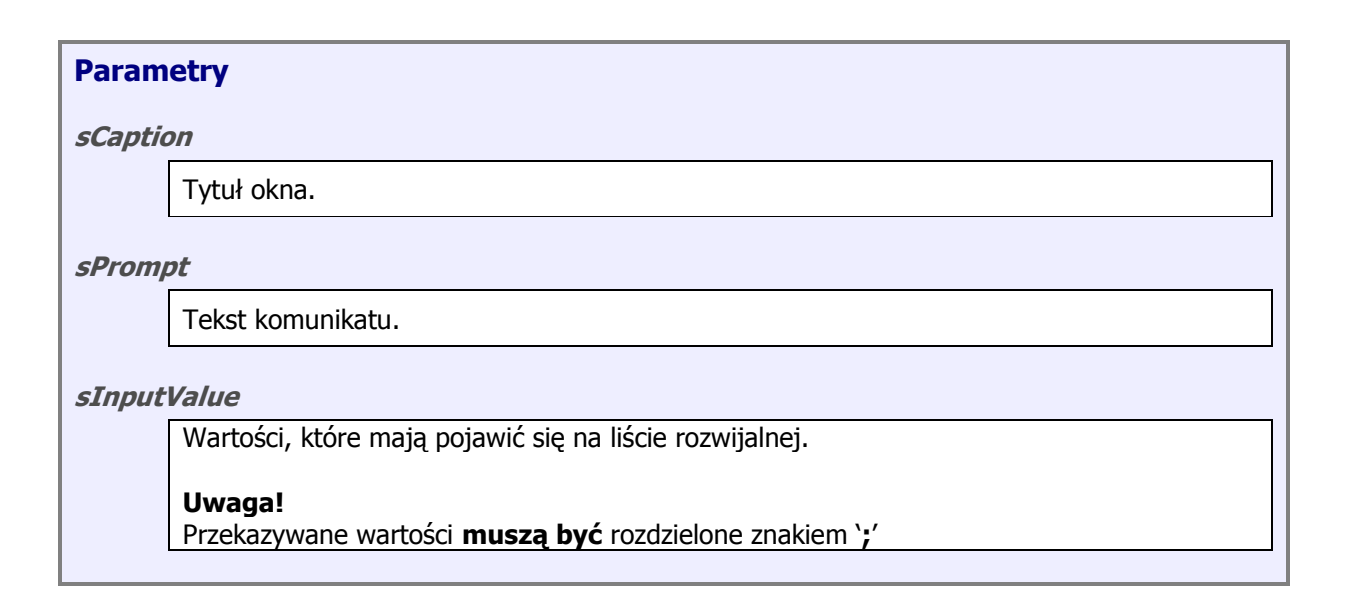

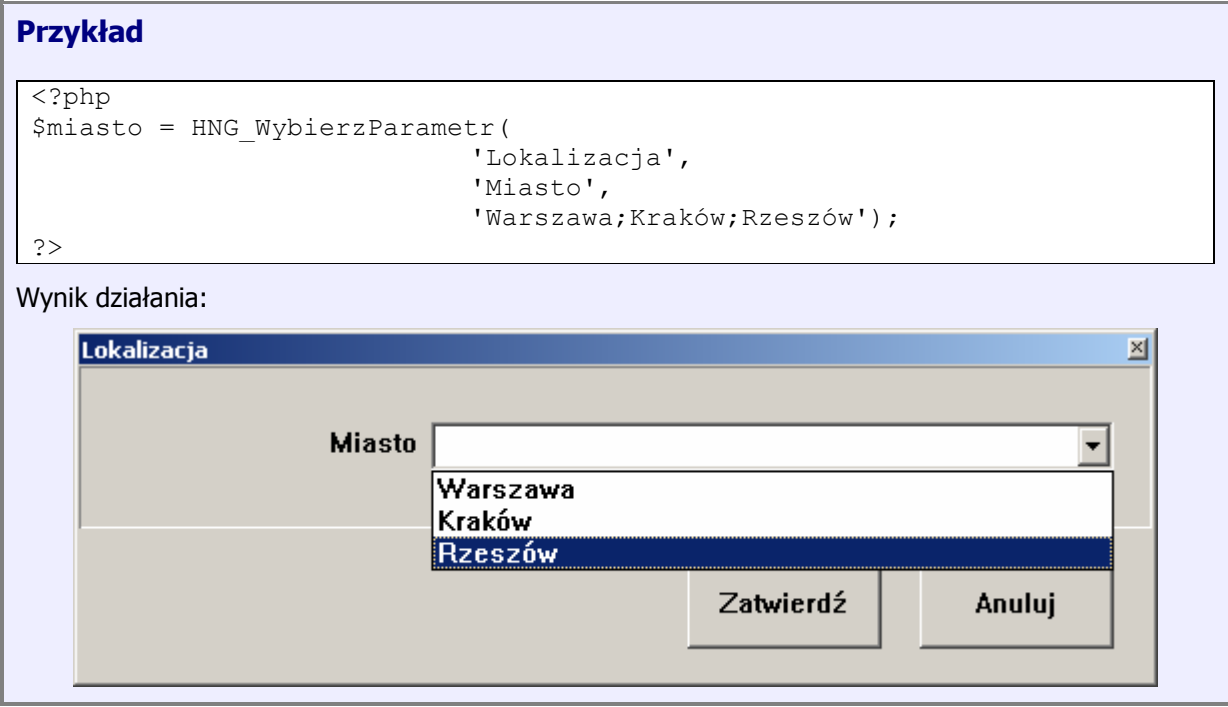

#### **HNG\_Powiadom**

– dodanie powiadomienia, do listy informacyjnej o stanie wykonania skryptu MIOD, wyświetlanej w HermesNG.

#### **Opis**

void **HNG\_Powiadom** (string *\$sMsg*)

Dodaje powiadomienie do listy ze statusem wykonania modułu MIOD.

## **Parametry**

**sMsg**

Tekst powiadomienia.

## **Przykład** <?php HNG Powiadom("Dokument został wysyłany na adres \"adres@test.pl\"!"); ?> Wynik działania: Wykonanie MIOD 16:01:43 - Przygotowanie skryptu 16:01:45 - Zapis pliku wymiany 16:01:45 - Wykonanie skryptu 16:01:45 - Dokument został wysyłany na adres "adres@test.pl"! 16:01:45 - Zakończenie

## **HNG\_ZnajdzTowar**

– odnalezienie pozycji magazynowej, na podstawie danych podstawowych kartoteki.

#### **Opis**

integer **HNG\_ZnajdzTowar** ( string *\$sArtykul*, string *\$sIndeks, string \$sKreski, boolean \$bSilent*)

Funkcja na podstawie indeksu oraz kodu kreskowego, odnajduje w bieżącym magazynie kartotekę magazynową. W przypadku braku kartoteki lub występowania kilku kartotek z tym samym indeksem lub kodem kreskowym, użytkownik zostanie poproszony o wybranie kartoteki z listy.

Funkcja zwraca unikalny identyfikator (POZ) kartoteki magazynowej.

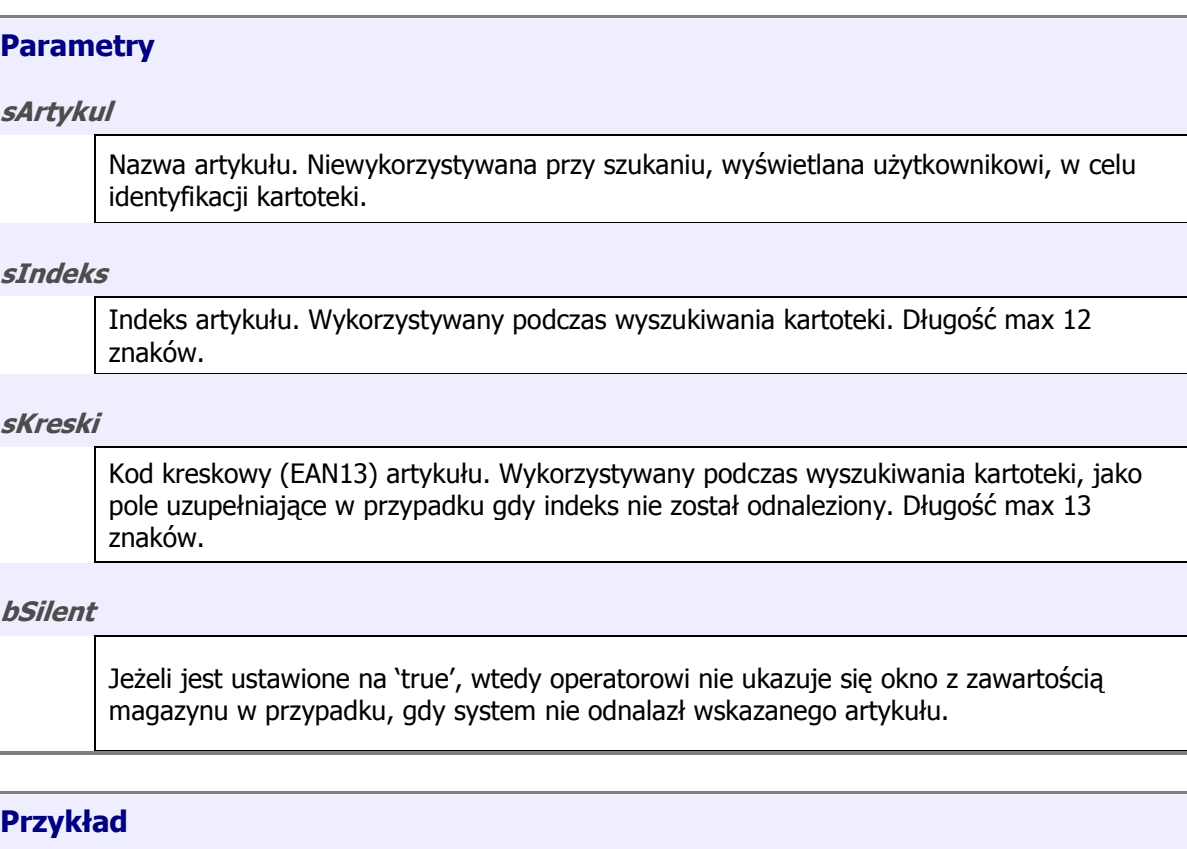

#### <?php

```
$POZ=HNG_ZnajdzTowar("TOWAR TESTOWY1","IND0123","9012349012348");
```
?>

## **HNG\_ZnajdzTowarEx**

– odnalezienie pozycji magazynowej, na podstawie indeksu zewnętrznego (dostawcy/odbiorcy).

#### **Opis**

integer **HNG\_ZnajdzTowarEx**( string *\$sArtykul*, string *\$sIndZewn, integer \$iKon, string \$sKonTyp, boolean \$bSilent*)

Funkcja na podstawie indeksu zewnętrznego, powiązanego z dostawcą lub odbiorcą odnajduje w bieżącym magazynie kartotekę magazynową. W przypadku braku kartoteki lub występowania kilku kartotek z tym samym indeksem, użytkownik zostanie poproszony o wybranie kartoteki z listy.

Funkcja zwraca unikalny identyfikator (POZ) kartoteki magazynowej.

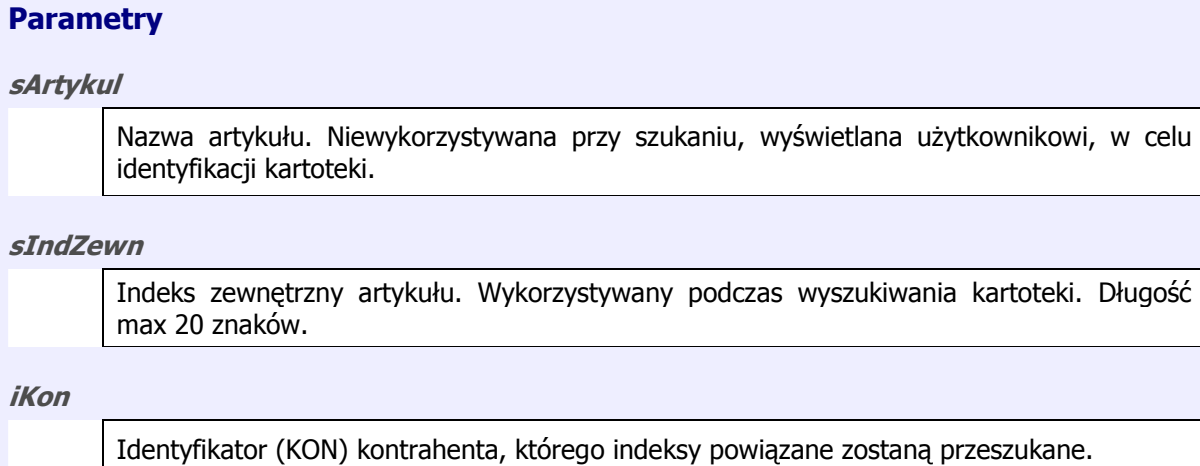

**sKonTyp**

Typ kontrahenta:

**O** – odbiorca **D** – dostawca

**bSilent**

Jeżeli jest ustawione na 'true', wtedy operatorowi nie ukazuje się okno z zawartością magazynu w przypadku, gdy system nie odnalazł wskazanego artykułu.

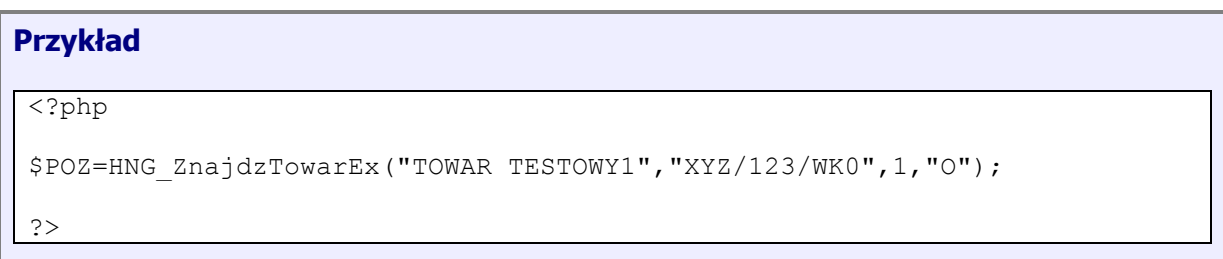

#### **HNG\_CzyscDokument**

– usuwa treść bieżącego dokumentu.

#### **Opis**

void **HNG\_CzyscDokument**(*boolean \$bSilent*)

Funkcja usuwa treść bieżącego dokumentu. Przed usunięciem pozycji, użytkownik zostanie poproszony o potwierdzenie operacji.

## **Parametry**

**bSilent**

Jeżeli jest ustawione na 'true', wtedy operator nie musi potwierdzić operacji wyczyszczenia treści dokumentu, w przeciwnym wypadku pojawi się okno, w którym trzeba będzie dokonać wyboru dalszego postępowania algorytmu.

#### **Przykład**

 $\overline{php}</math$ 

```
HNG CzyscDokument(true);
```
?>

## **HNG\_DopiszDoPrzyjecia**

– dopisanie pozycji do treści dokumentu przyjęcia.

#### **Opis**

integer **HNG\_DopiszDoPrzyjecia**( integer *\$iPoz*,

string *\$sArtykul*, string *\$sIndeks,* float *\$fIlosc, float \$fCenaZakup, float \$fOdchylenie, string \$sVat*, string **\$sSeria,** string *\$sDataWazn*, string *\$sKreski*, float *\$fRecykling*)

Funkcja dodaje do treści dokumentu przyjęcia nową pozycję.

Funkcja zwraca identyfikator kartoteki (POZ), w przypadku błędu zwracana jest wartość zero (false).

#### **Parametry**

#### **iPoz**

Unikalny identyfikator kartoteki. Może być przekazany jako 0 (zero), wtedy kartoteka zostanie odnaleziona na podstawie indeksu i kodu kreskowego (podobnie jak w przypadku HNG\_ZnajdzTowar).

#### **sArtykul**

Nazwa artykułu.

#### **sIndeks**

Indeks artykułu. Wykorzystywany podczas wyszukiwania kartoteki, w przypadku, gdy \$iPoz=0.

#### **fIlosc**

Przyjmowana ilość.

#### **fCenaZakup**

Cena zakupu przyjmowanej pozycji.

#### **fOdchylenie**

Odchylenia (róŜnica między ceną zakupu na dok. oryginalnym a ceną zakupu realizowaną) dla pozycji.

**sVat**

Stawka VAT z jaką przyjmowana jest pozycja.

#### **sSeria**

Nr serii/nr unikatowy/atest przyjmowanej partii

#### **sDataWazn**

Data ważności przyjmowanej partii.

#### **sKreski**

Kod kreskowy przyjmowanej partii. Wykorzystywany podczas wyszukiwania kartoteki, w przypadku, gdy *\$iPoz=0.* 

#### **fRecykling**

Wartość kosztów recyklingu partii towaru.

#### **Przykład 1**

```
<?php
```

```
$POZ= HNG_DopiszDoPrzyjecia(1891,
```

```
 "TOWAR TESTOWY1", 
                            "IND0123", 
                            5.00, 
                            12.01, 
                            0.00, 
                           "22.00",<br>"",
 "", 
                            "20090101", 
                            "9012349012348", 
                            0.00);
```
 $|$  ?>

#### **Przykład 2**

```
<?php
```

```
HNG CzyscDokument();
 $POZ=HNG_ZnajdzTowar("TOWAR TESTOWY1","IND0123","9012349012348"); 
if (SPOZ!=0) { 
  $POZ=HNG_DopiszDoPrzyjecia( $POZ, 
                                 "TOWAR TESTOWY1", 
                                "IND0123", 
                                5.00, 
                                12.01, 
                                0.00, 
                                "22.00", 
                                "", 
                                "20090101", 
                                "9012349012348", 
                                0.00); 
 if (SPOZ!=0) { 
  HNG Komunikat("Dopisano pozycję do dokumentu!", "Dopisano!");
  } 
  } 
?>
```
## **HNG\_DopiszDoZamowieniaODB**

– dopisanie pozycji do treści dokumentu zamówienia od odbiorcy.

## **Opis**

```
integer HNG_DopiszDoZamowieniaODB(
```
*integer \$iPoz*, *string \$sArtykul*, *string \$sIndeks, string \$sKreski float \$fIlosc, float \$fCenaNetto, string \$sIndeksZewn*)

Funkcja dodaje do treści dokumentu zamówienia nową pozycję.

Funkcja zwraca identyfikator kartoteki (POZ), w przypadku błędu zwracana jest wartość zero (false).

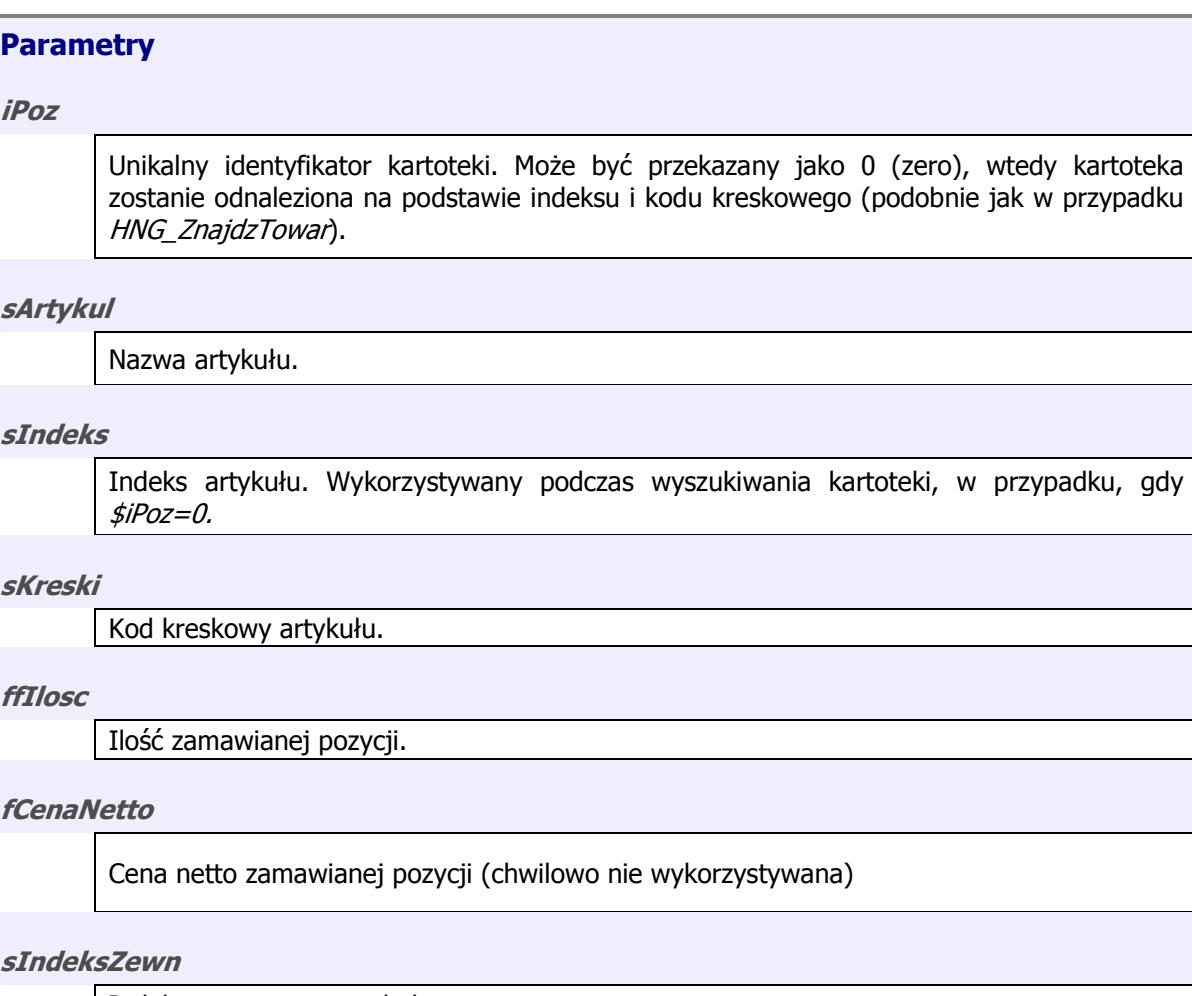

Indeks zewnętrzny artykułu.

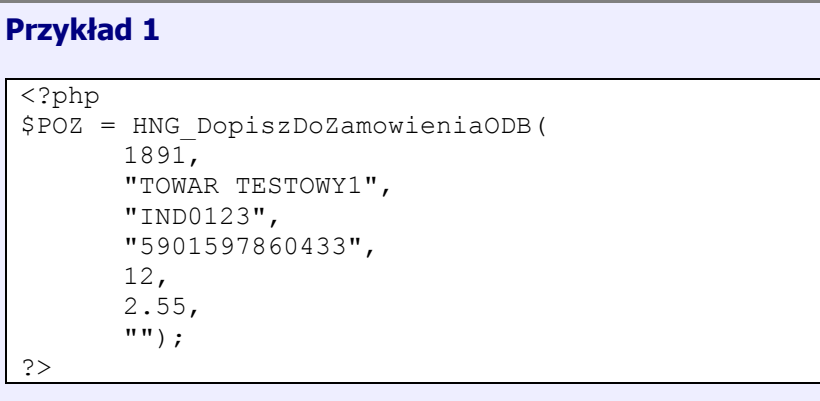

## **HNG\_DopiszDoRozchodu**

– dopisanie pozycji do treści dokumentu zamówienia od odbiorcy.

#### **Opis**

```
integer HNG_DopiszDoRozchodu( 
      integer $iPoz, 
      string $sArtykul, 
      string $sIndeks, 
       string $sKreski
       float $fIlosc, 
      float $fCenaNetto, 
      string $sIndeksZewn)
```
Funkcja dodaje do treści dokumentu rozchodu nową pozycję.

Funkcja zwraca identyfikator kartoteki (POZ), w przypadku błędu zwracana jest wartość zero (false).

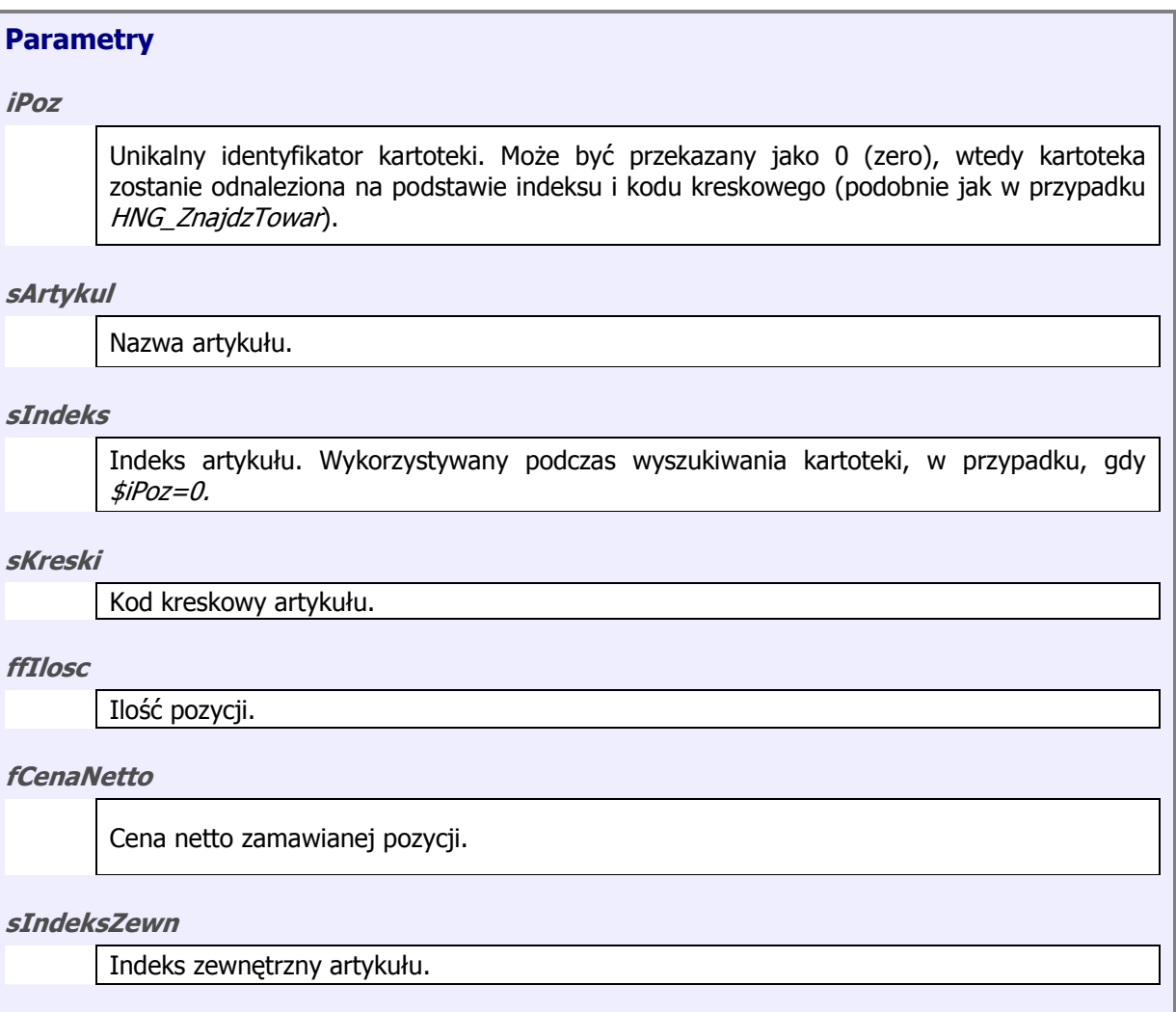

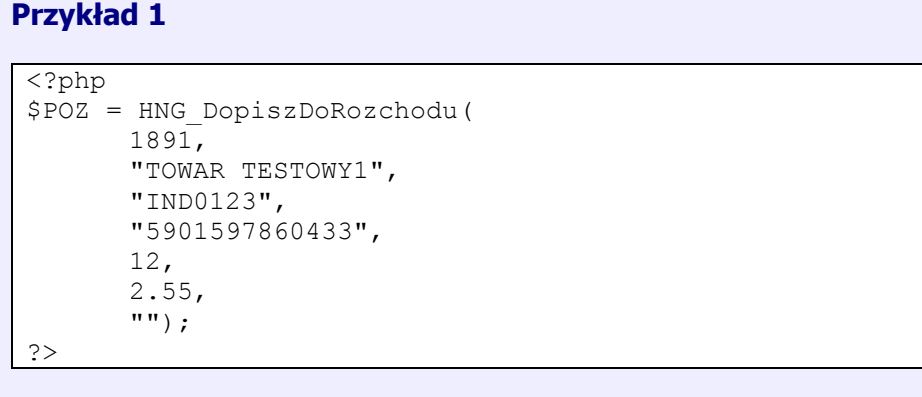

#### **HNG\_ZnajdzDostawce**

– odnalezienie identyfikatora dostawcy na podstawie danych podstawowych.

## **Opis**

```
integer HNG_ZnajdzDostawce( 
      integer $iKon, 
      string $sNazwa, 
      string $sKod, 
       string $sMiasto
       string $sUlica, 
      string $sNIP, 
      string $sCecha)
```
Funkcja na podstawie przekazanych informacji, odnajduje kartotekę dostawcy. W przypadku braku kartoteki lub występowania kilku kartotek spełniających zadane kryterium, użytkownik zostanie poproszony o wybranie dostawcy z listy.

Funkcja zwraca identyfikator dostawcy, w przypadku błędu zwracana jest wartość zero (false).

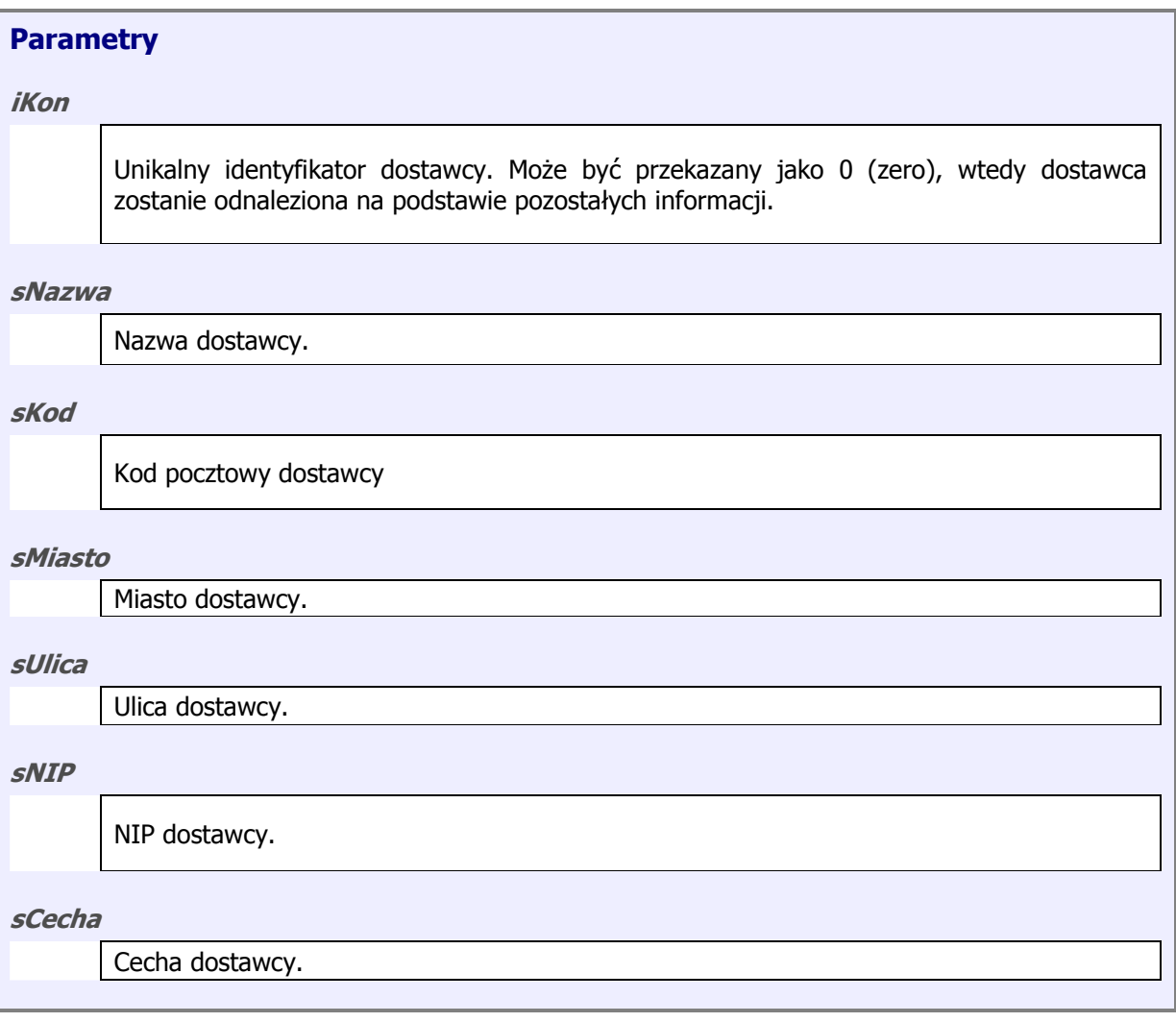

## **Przykład 1**

```
<?php 
$iKon = HNG_ZnajdzDostawce( 
      0, "TEST", 
 "35-123", 
       "Rzeszów", 
       "SPORTOWA", 
       "800-110-10-20", 
       ""); 
?>
```
#### **HNG\_ZnajdzOdbiorce**

– odnalezienie identyfikatora odbiorcy na podstawie danych podstawowych.

#### **Opis**

```
integer HNG_ZnajdzOdbiorce( 
      integer $iKon, 
      string $sNazwa, 
      string $sKod, 
       string $sMiasto
       string $sUlica, 
      string $sNIP, 
      string $sCecha)
```
Funkcja na podstawie przekazanych informacji, odnajduje kartotekę odbiorcy. W przypadku braku kartoteki lub występowania kilku kartotek spełniających zadane kryterium, użytkownik zostanie poproszony o wybranie odbiorcy z listy.

Funkcja zwraca identyfikator odbiorcy, w przypadku błędu zwracana jest wartość zero (false).

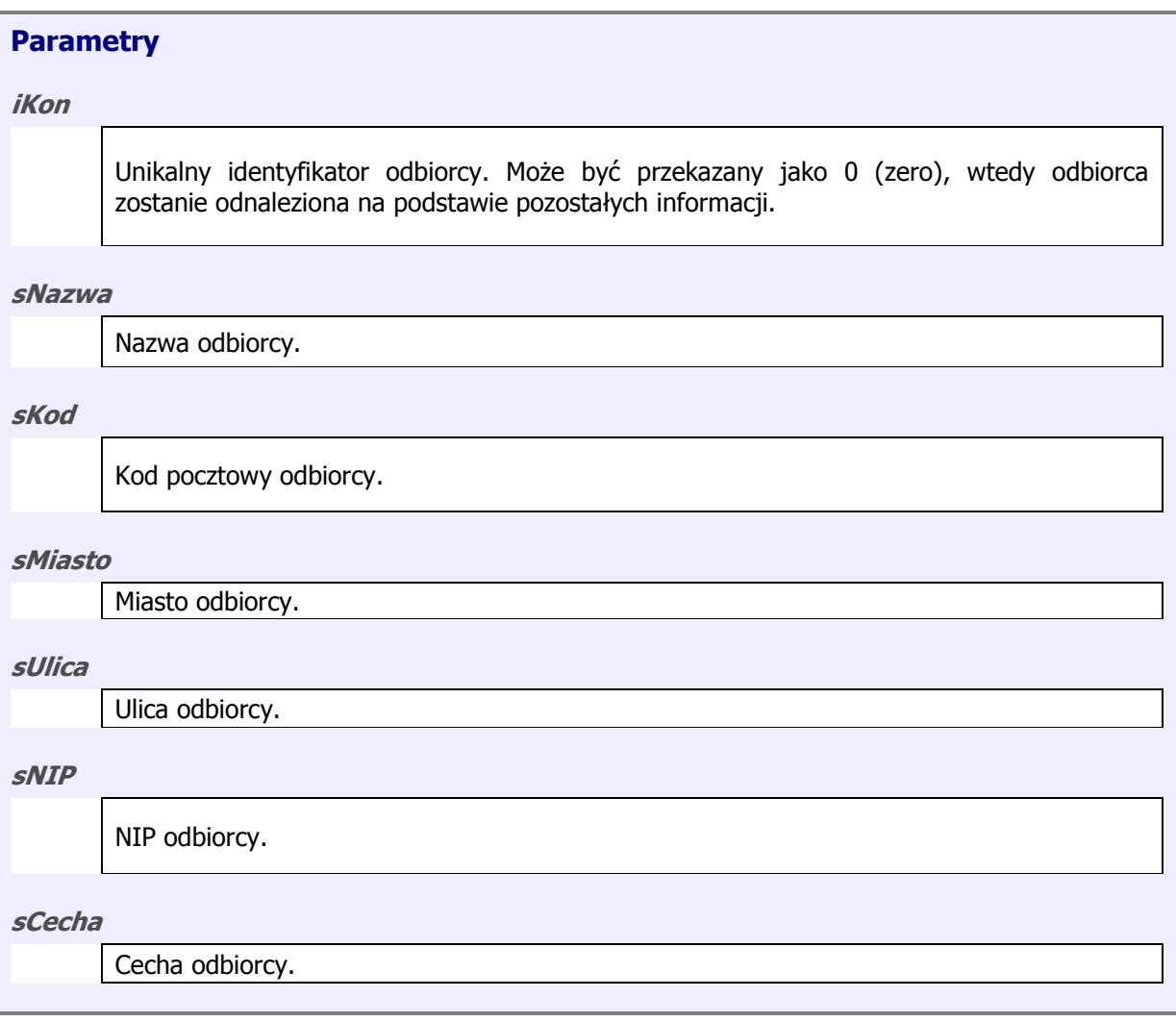

## **Przykład 1**

```
<?php 
$iKon = HNG_ZnajdzOdbiorce( 
      0, "TEST", 
 "35-123", 
       "Rzeszów", 
       "SPORTOWA", 
       "800-110-10-20", 
       ""); 
?>
```
#### **HNG\_RozpocznijDokument**

– przekazuje podstawowe informacji wypełniane podczas tworzenia nagłówka dokumentu. (Może być używana zarówno po stronie rozchodu jak i przychodu).

**Opis**

```
integer HNG_RozpocznijDokument( 
      string $sDokument, 
      integer $iKonID, 
      string $sData, 
       string $sTermin
       string $sDokZewn, 
      string $sUwagi)
```
Funkcja przekazuje do programu podstawowe informacje, które zostaną umieszczone w nagłówku dokumentu.

Funkcja zwraca symbol dokumentu, w przypadku błędu zwracana jest wartość pustą.

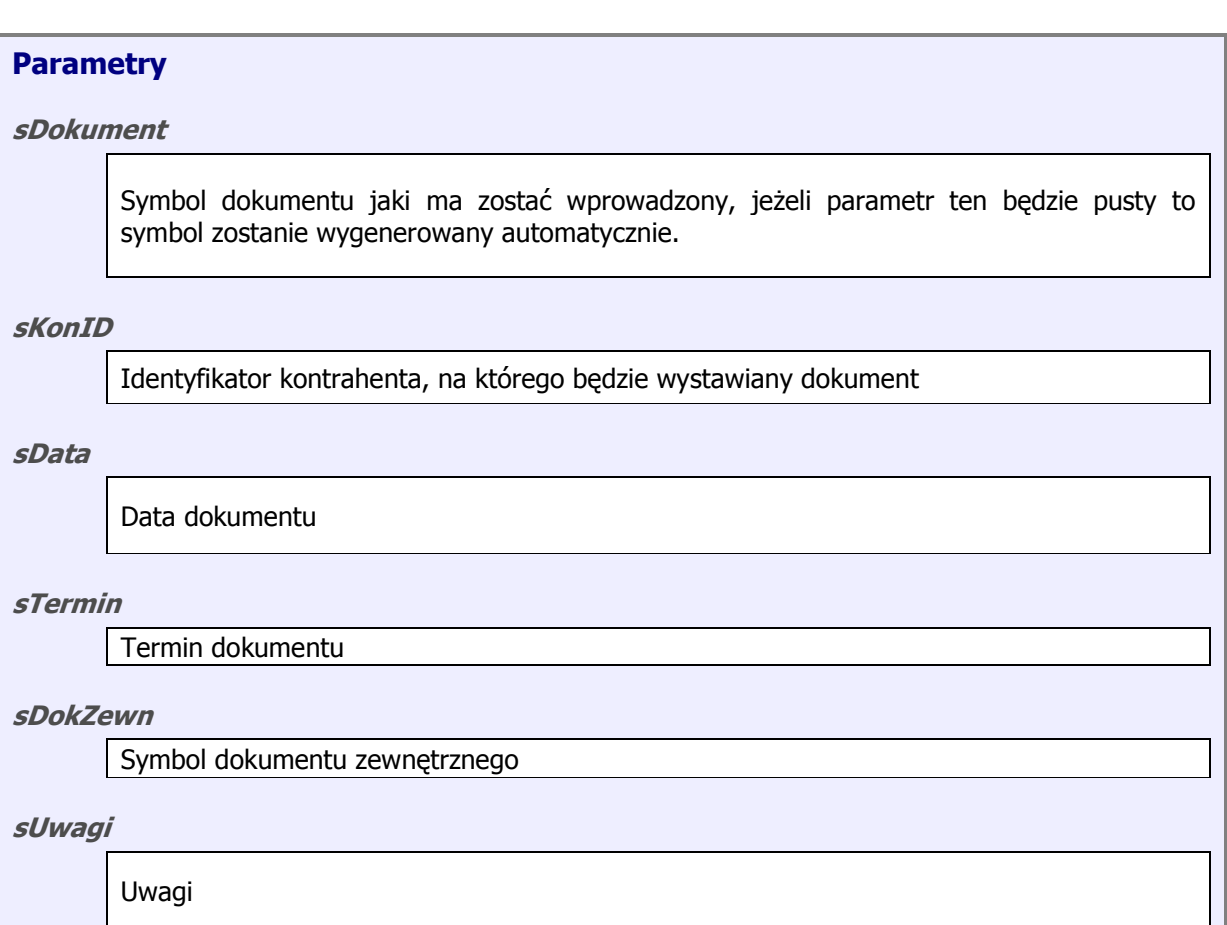

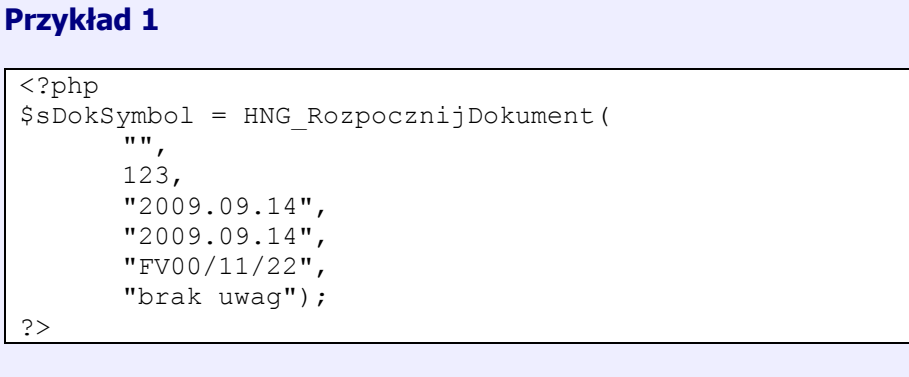

## **HNG\_DokZewnExists**

– Sprawdza czy w systemie istnieje dokument, który posiada powiązanie z dokumentem zewnętrznym.

#### **Opis**

```
integer HNG_DokZewnExists( 
      string $sDokZewn, 
      string $sTyp)
```
Funkcja zwraca '1', jeżeli istnieje dokument powiązany z danym dokumentem zewnętrznym lub '0', jeżeli takiego dokumentu nie ma.

## **Parametry**

#### **sDokZewn**

Symbol dokumentu zewnętrznego.

#### **sTyo**

Typ: ' $O' =$  odbiorca 'D' = dostawca

## **Przykład 1**

<?php \$iExist = HNG\_DokZewnExists(  $"Fv00/11/22"$  $"0"$  ) ;  $\frac{?}{?}$ 

## **HNG\_DodajKartoteke**

– umoŜliwia dodanie do systemu nowej kartoteki, przekazując do odpowiedniego okna w programie podstawowe informacja o nowej kartotece.

**Opis**

```
integer HNG_DodajKartoteke( 
      string $sArtykuł, 
      string $sIndeks, 
      string $sKod_Kreskowy, 
      char $cTyp, 
      string $sPKWiU, 
      string $sVat 
      string $sJM 
      float $fOPK 
      string $sJM2 
      float $fCenaNettoZakup 
      float $fCenaNetto 
      float $fCenaBrutto 
      float $fWaga 
      float $fObjetosc 
      string $sLogo 
      string $sProducent 
      boolean $bPokazListe)
```
Funkcja przekazuje do programu podstawowe informacje, które zostaną umieszczone w kartotece artykułu.

Funkcja zwraca identyfikator pozycji lub '0', jeżeli pozycja nie została dodana.

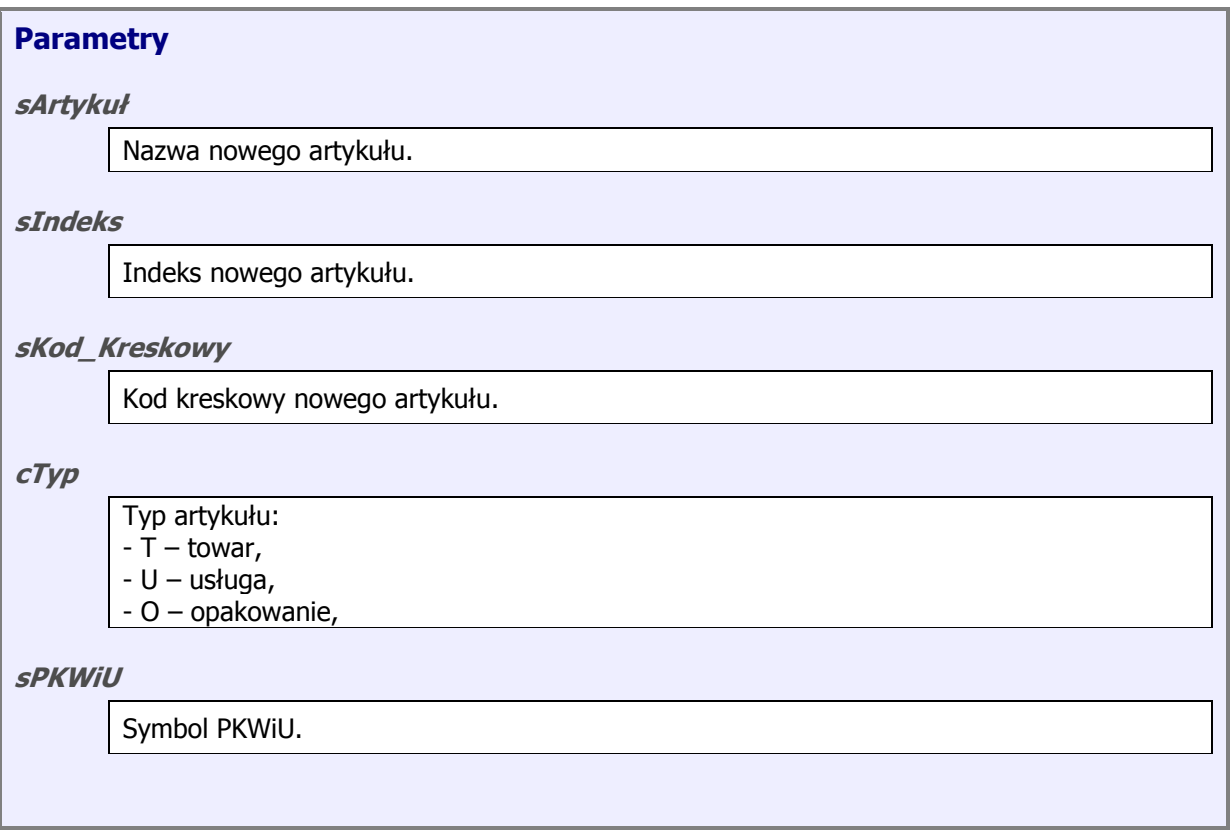

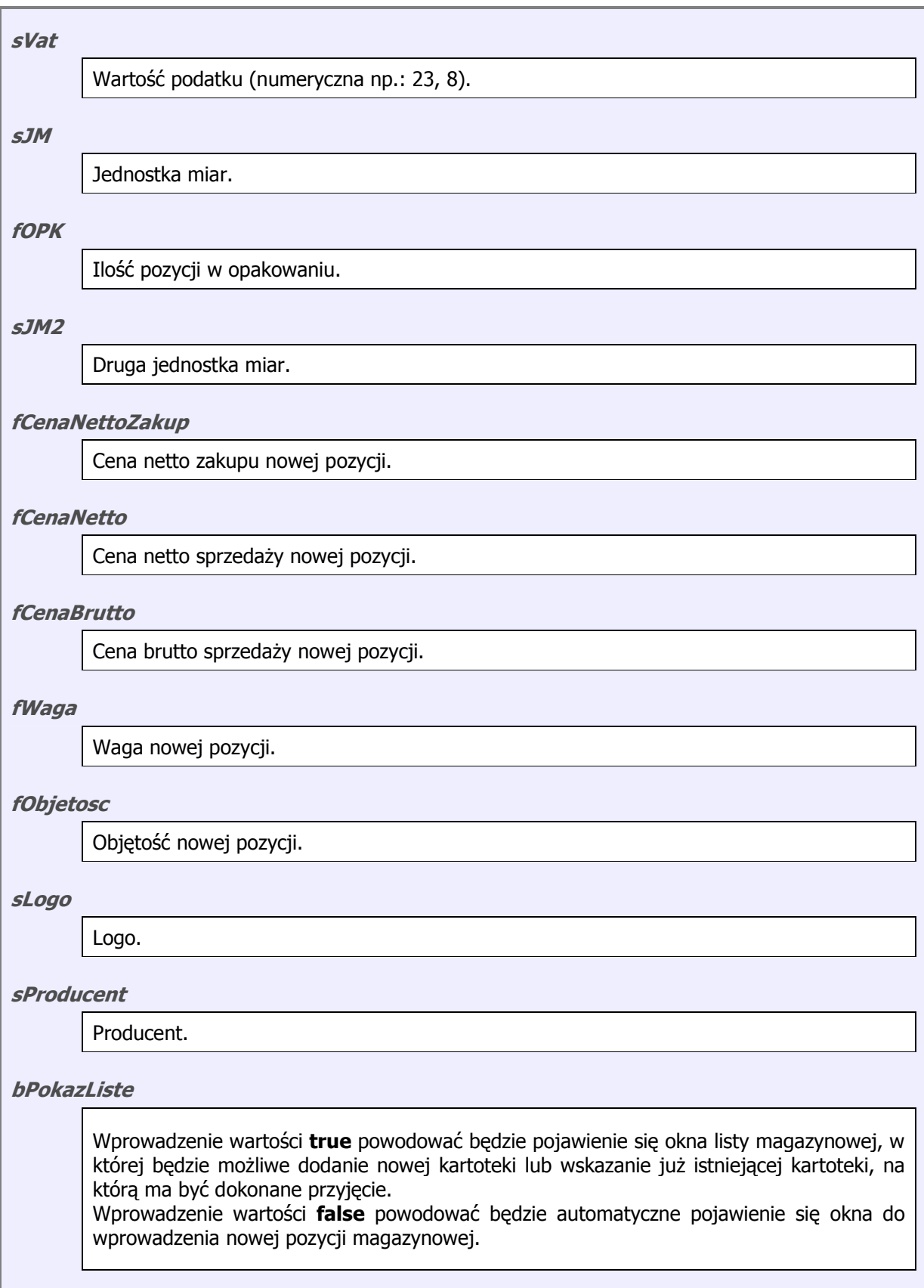

#### **Uwaga!!!**

W związku z istnieniem trzech parametrów odnośnie ceny artykułu ('**fCenaNettoZakup**', '**fCenaNetto**', '**fCenaBrutto**') wprowadzony został następujący mechanizm ustalania ceny artykułu na kartotece.

a) w przypadku, gdy 'fCenaNetto' lub 'fCenaBrutto' równa jest '-1', to ceny sprzedaży zostaną ustawione na '**0**';

b) jeżeli '**fCenaNetto'** równa jest '0', wtedy wyliczona będzie z 'fCenaBrutto';

c) jeżeli '**fCenaBrutto'** równa jest '0', wtedy wyliczona będzie z 'fCenaNetto';

d) jeżeli 'fcenaNetto' i 'fcenaBrutto' będą równe '0' wtedy zostaną wyliczone z '**fCenaNettoZakup**';

#### **Przykład 1**

<?php

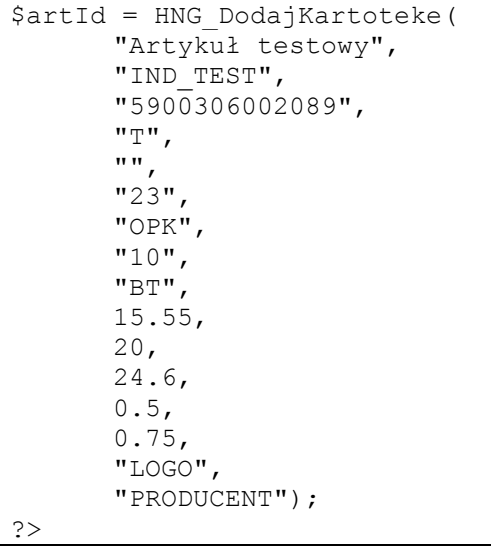

## **HNG\_Info**

– umoŜliwia wyświetlenie tabeli zawierającej dane z pliku DBF oraz określenia, które z rekordów w niej zawartych mają być w dalszej części skryptu przetwarzane.

## **Opis**

```
boolean HNG_Info( 
      string $sCaption, 
      string $sSubCaption, 
      string $sDbfFilePath)
```
Funkcja zwraca 'true', jeżeli użytkownik zatwierdził informacje zamieszczone w nowym oknie lub 'false' jeżeli nie zostały one przez niego zatwierdzone.

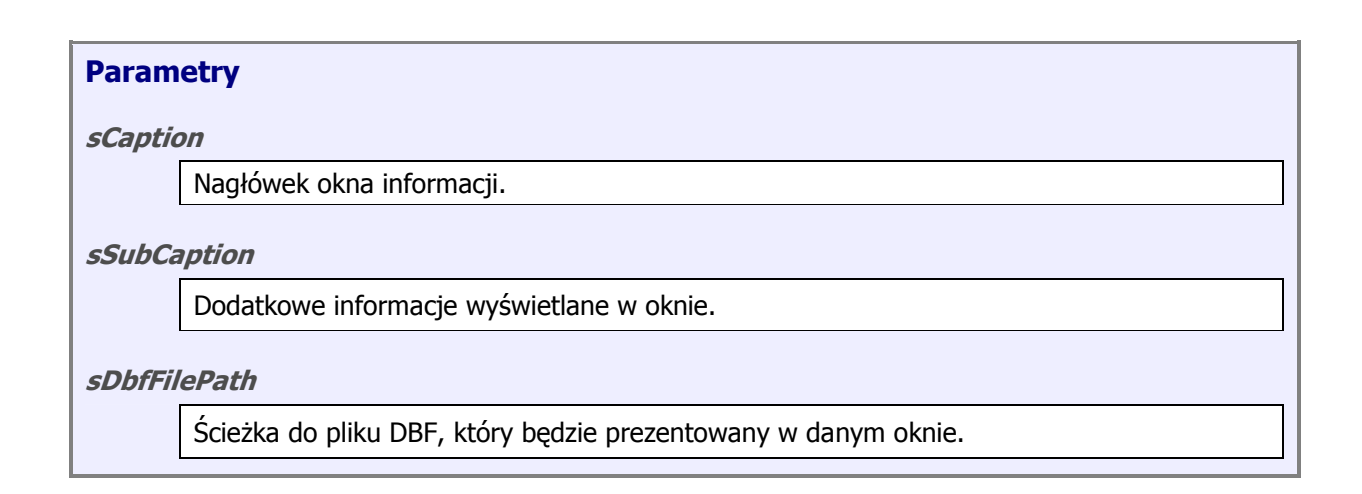

#### **Uwaga!!!**

Obecna wersja wymaga, aby w przekazywanym pliku DBF istniała kolumna 'WYBOR' wypełniona wartością 'TAK'. Jest ona używana do określania, które rekordy maja być przetwarzane w dalszej części skryptu.

## **5. IMPORT/EXPORT TREŚCI DOKUMENTU**

Treść dokumentu może być importowana lub eksportowana, za pomocą plików pośredniczących DBF lub poprzez funkcje udostępniane przez HermesNG (np. HNG\_DopiszDoPrzyjecia).

## *5.1. Wymiana treści przez pliki*

Stosując wymianę treści dokumentów za pomocą plików, w trakcie importu, HermesNG odczytuje lokalny plik DBF przygotowany przez skrypt MIOD; w trakcie eksportu HermesNG przygotowuje plik DBF, przekazując go do skryptu MIOD.

Lokalizacja plików DBF, z treścią dokumentu, przekazywana jest przez parametry globalne MIOD (patrz 4.1. Zmienne globalne).

- **MIOD\_FILEFORHERM** lokalizacja pliku importu danych; skrypt PHP, przygotowując DBF'a z treścią dokumentu, musi ustawiać ten parametr,
- **MIOD\_FILEFROMHERM** lokalizacja pliku eksportu danych; skrypt PHP powinien odczytać parametr w celu otwarcia pliku z treścią dokumentu.

#### *5.1.1. Format plików importu*

Pliki importu treści do HermesNG, w zależności od przeznaczenia (przyjęcie, rozchód) mają różne formaty.

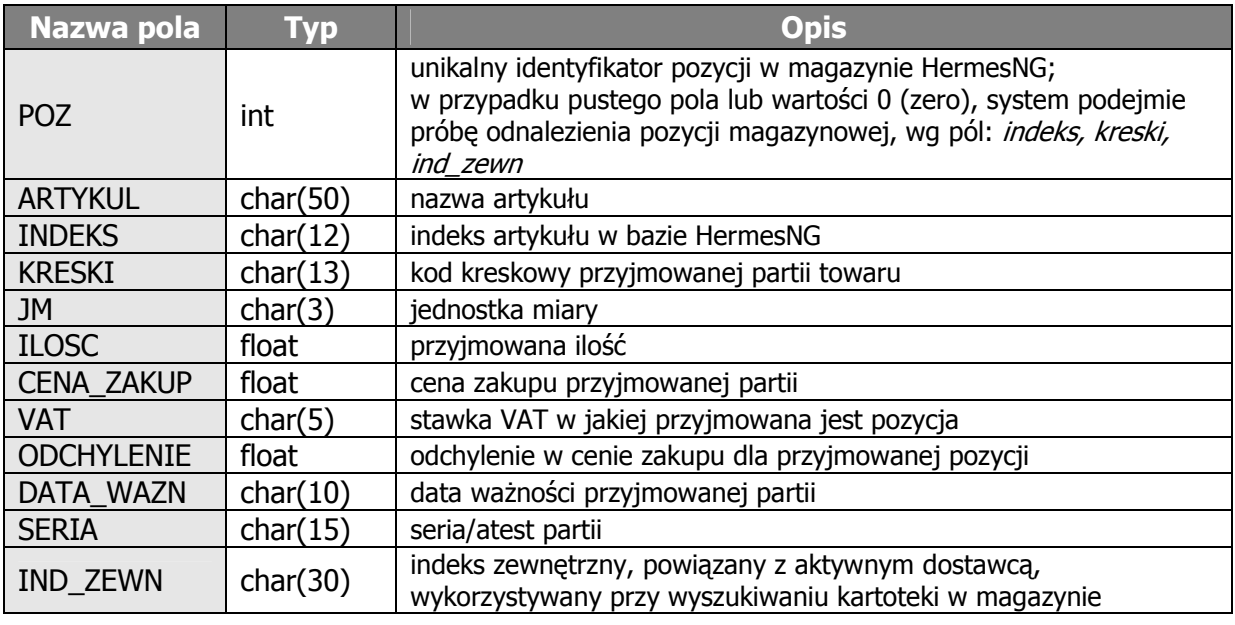

#### **5.1.1.1. Format przyjęcia**

#### *5.1.2. Format plików eksportu*

Pliki eksportu posiadają wszystkie pola, dostępne w HermesNG, podczas edycji dokumentu.

#### *5.2. Wymiana treści za pomocą funkcji "udostępnionych"*

Funkcje "udostępnione" umożliwiają skryptom PHP, bezpośrednie kierowanie pracą HermesNG, np. funkcja HNG\_DopiszDoPrzyjecia dodaje do treści dokumentu nową pozycję, bez konieczności użycia plików pośredniczących.

Aby HermesNG, pomijał plik importu, należy parametr MIOD FILEFORHERM ustawić na wartość "NIE\_DOTYCZY".

## **6. ŚRODOWISKO PHP**

Import/eksport danych MIOD, wykorzystuje skrypty pisane w języku PHP. Nie jest konieczna dodatkowa instalacja środowiska PHP na stanowisku gdzie pracuje HermesNG. Przed wykonaniem skryptu PHP, HermesNG sprawdza czy dostępne są wszystkie pliki i biblioteki wymagane do uruchomienia PHP.

Pliki silnika PHP, znajdują się w "*\folder Hermesa*\PHP\. Domyślne środowisko PHP, skonfigurowane jest do używanie modułów dostępnych w dystrybucji HermesNG (sekcja [Dynamic Extensions] w php.ini]. Jeżeli w trakcie tworzenia skryptu, zajdzie konieczność użycia funkcji z innych modułów, należy odpowiedni pliki wgrać do ww. folderu oraz odpowiednio zmodyfikować plik *php.ini* (wq instrukcji do PHP).

Aby przywrócić standardową instalację PHP wraz z domyślnymi ustawieniami, jaka dostępna jest w HermesNG, należy usunąć folder PHP\ z katalogu, w którym zainstalowany jest Hermes.

#### *6.1. Moduły standardowo dostarczane wraz z HermesNG*

#### *6.1.1. Rozszerzenia dynamiczne – DLL*

- php\_dbase.dll
- php\_interbase.dll
- php\_zip.dll

#### *6.1.2. Klasy/pliki PHP*

• PHPMailer – więcej informacji na http://phpmailer.sourceforge.net